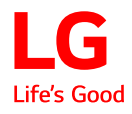

# GEBRUIKERSHANDLEIDING LED LCD MONITOR (LED-Monitor\*)

\* De LG LED-monitoren zijn monitoren met LEDachtergrondverlichting.

Lees deze handleiding zorgvuldig door voordat u het apparaat bedient en bewaar de handleiding op een veilige plek zodat u deze in de toekomst kunt raadplegen.

27UL550 27UL500 27UK500

27BL55U

www.lg.com

Copyright © 2018 LG Electronics Inc. Alle rechten voorbehouden.

# **INHOUDSOPGAVE**

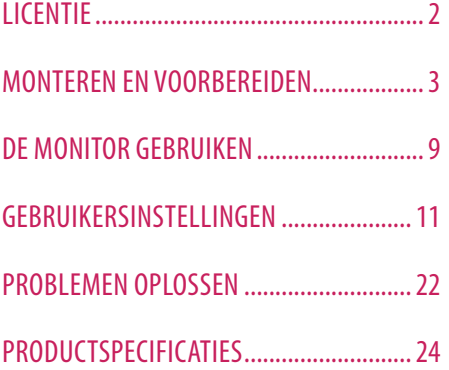

# **LICENTIE**

Elk model heeft andere licenties. Ga naar *www.lg.com* voor meer informatie over de licentie.

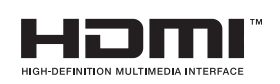

De begrippen HDMI, HDMI High-Definition Multimedia Interface en het HDMI-logo zijn handelsmerken of geregistreerde handelsmerken van HDMI Licensing Administrator, Inc. in de Verenigde Staten en andere landen.

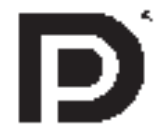

VESA, het VESA-logo, het DisplayPort Compliance-logo en het DisplayPort Compliance-logo voor bronnen met Dual-modus zijn gedeponeerde handelsmerken van de Video Electronics Standards Association.

# **MONTEREN EN VOORBEREIDEN**

## **LET OP**

- Gebruik alleen originele onderdelen, om de veiligheid en prestaties van het product te garanderen.
- Eventuele beschadiging en letsel door gebruik van namaakonderdelen worden niet gedekt door de garantie.
- Het wordt aanbevolen de meegeleverde onderdelen te gebruiken.
- Als u kabels gebruikt die niet zijn goedgekeurd door LG, wordt het beeld mogelijk niet weergegeven of kan er beeldruis optreden.
- De afbeeldingen in dit document geven standaardprocedures weer, het product ziet er mogelijk anders uit t.o.v. de afbeelding.
- Breng geen vreemde stoffen (oliën, smeermiddelen, enz.) aan de schroeven aan tijdens de montage van het product. (Doet u dit toch, dan kan het product beschadigd raken.)
- Als u overmatig veel kracht uitoefent bij het aandraaien van de schroeven, kan de monitor beschadigd raken. De hierdoor ontstane schade valt niet onder de productgarantie.
- Draag de monitor niet ondersteboven door alleen de basis vast te houden. De monitor kan dan van de standaard vallen, wat persoonlijk letsel kan veroorzaken.
- Raak het scherm van de monitor niet aan wanneer u de monitor optilt of verplaatst. Door de uitgeoefende druk kan de monitor beschadigd raken.

#### **CO** OPMERKING

- De onderdelen zien er mogelijk anders uit dan hieronder afgebeeld.
- Alle productinformatie en -specificaties in deze handleiding kunnen zonder voorafgaande kennisgeving worden gewijzigd om de prestaties van het product te verbeteren.
- Voor accessoires gaat u naar een elektronicawinkel of webshop of neemt u contact op met de winkel waar u het product heeft gekocht.
- Afhankelijk van de regio kan het meegeleverde netsnoer verschillen.

## **Ondersteunde stuurprogramma's en software**

U kunt de nieuwste versie van de LGE website (*www.lg.com*) downloaden en installeren.

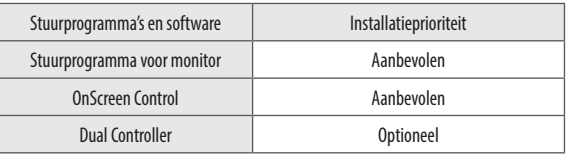

## **Beschrijving van product en knoppen**

**Joystickknop** 

#### **De joystickknop gebruiken**

U kunt de functies van de monitor heel eenvoudig bedienen door op de joystickknop te drukken of de knop met uw vinger naar links/rechts/omhoog/omlaag te bewegen.

#### **Basisfuncties**

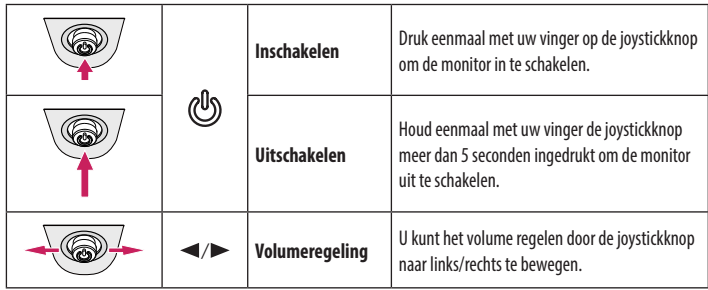

#### **CO** OPMERKING

• De joystickknop bevindt zich aan de onderkant van de monitor.

## **De monitor verplaatsen en optillen**

Wanneer u de monitor wilt verplaatsen of optillen, volgt u de onderstaande instructies om te voorkomen dat de monitor krassen oploopt of wordt beschadigd en om de monitor, ongeacht vorm of grootte, veilig te transporteren.

- U wordt geadviseerd om de monitor in de oorspronkelijke doos of het verpakkingsmateriaal te plaatsen voordat u deze verplaatst.
- Koppel het netsnoer en alle andere kabels los voordat u de monitor verplaatst of optilt.
- Houd de onder- en zijkant van de monitor stevig vast. Houd de monitor niet bij het scherm zelf vast.
- Wanneer u de monitor vasthoudt, moet het scherm van u af zijn gekeerd om te voorkomen dat er krassen op komen.
- Bij het vervoeren van de monitor mag de monitor niet worden blootgesteld aan schokken of buitensporige trillingen.
- Houd de monitor tijdens het verplaatsen altijd rechtop; draai de monitor nooit op zijn zij en kantel deze niet.

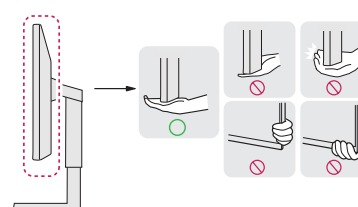

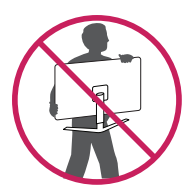

#### $\triangle$  **LET OP**

- Probeer het scherm van de monitor niet aan te raken.
- Dit kan leiden tot beschadiging van het scherm of van pixels waarmee beelden worden gevormd.
- Als u het monitorpaneel gebruikt zonder de basis van de standaard, kan de joystickknop ervoor zorgen dat de monitor onstabiel wordt en valt, waardoor deze beschadigd raakt of mensen gewond kunnen raken. Ook de joystickknop kan hierdoor defect raken.

# **NEDERLANDS** NEDERLANDS<br>5<br>5

#### **Installatie op een tafel**

• Til de monitor op en plaats deze rechtop op de tafel. Plaats de monitor ten minste 100 mm van de muur om te zorgen voor voldoende ventilatie.

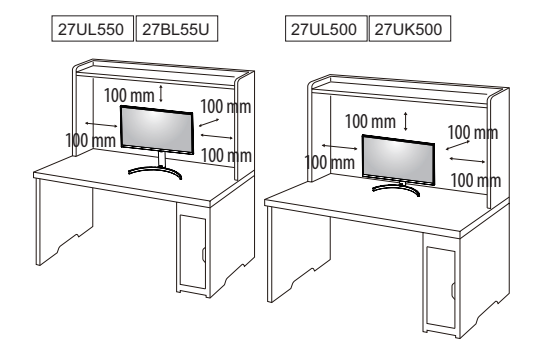

#### **LET OP**

- Koppel het netsnoer los voordat u de monitor verplaatst of installeert. Er bestaat een risico op een elektrische schok.
- Gebruik alleen het netsnoer dat bij het product is meegeleverd en sluit deze aan op een geaard stopcontact.
- Als u een extra netsnoer nodig hebt, neem dan contact op met uw plaatselijke leverancier of de dichtstbijzijnde winkel.

#### **De hoogte van de standaard aanpassen**

#### 27UL550 27BL55U

- Plaats de monitor rechtop op de standaard.
- Houd de monitor altijd met twee handen vast.

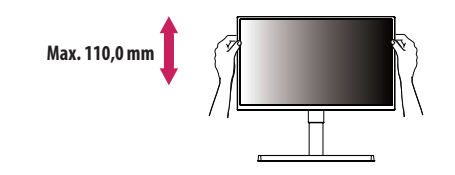

#### **A WAARSCHUWING**

• Plaats uw hand niet op de standaard als u de hoogte van het scherm aanpast, om letsel aan uw vingers te voorkomen.

#### **De hoek aanpassen**

- 1 Plaats de monitor rechtop op de standaard.
- 2 Pas de hoek van het scherm aan.

Het scherm kan -5° tot 15° naar voren en achteren worden gekanteld voor optimaal kijkgemak.

#### **A WAARSCHUWING**

- Om te voorkomen dat u uw vingers bezeert als u de kijkhoek van het scherm aanpast, mag u de onderzijde van de monitor niet vasthouden (zie afbeelding hieronder).
- Raak het scherm niet aan en druk er niet op wanneer u de kijkhoek van de monitor aanpast.

#### 27UL550 27BL55U

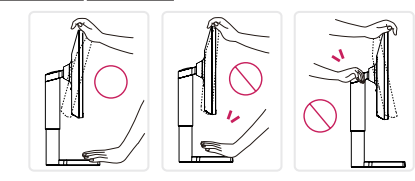

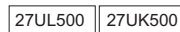

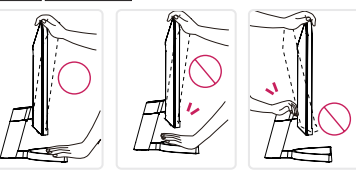

#### **Roteerfunctie**

#### 27UL550 27BL55U

Met de roteerfunctie kan de monitor 90 graden naar rechts worden gedraaid.

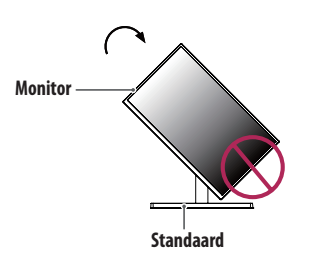

#### **A** WAARSCHUWING

- Zorg ervoor dat, wanneer u de monitor roteert, de monitor de standaard niet raakt waardoor de standaard wordt bekrast.
- 1 Stel het scherm in op de maximale hoogte.

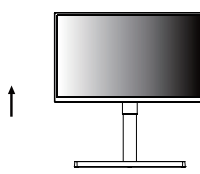

2 Pas de hoek van de monitor aan in de richting van de pijl (zie afbeelding).

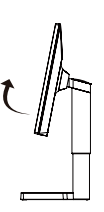

3 Draai het scherm naar rechts (zie afbeelding).

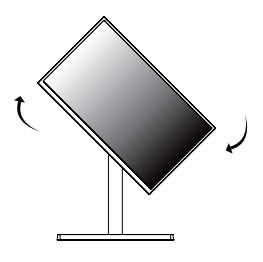

4 Voltooi de installatie door de monitor 90 graden te draaien, zoals hieronder is weergegeven.

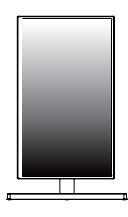

#### **CO** OPMERKING

- De automatische roteerfunctie van de monitor wordt niet ondersteund.
- Het scherm kan eenvoudig worden gedraaid met de sneltoets voor schermrotatie van uw Windowsbesturingssysteem. Sommige Windows-versies en sommige stuurprogramma's voor grafische kaarten maken mogelijk gebruik van verschillende instellingen voor de draaiknop voor het scherm, of ondersteunen de draaiknop mogelijk helemaal niet.

#### **De Kensington-vergrendeling gebruiken**

De connector van het Kensington (Kensington) beveiligingssysteem bevindt zich aan de achterkant van de monitor.

Raadpleeg de gebruikershandleiding voor de Kensington-vergrendeling of bezoek de website op *http://www. kensington.com* voor meer informatie over montage en gebruik.

Bevestig de monitor aan een tafel met de kabel van het Kensington-veiligheidssysteem.

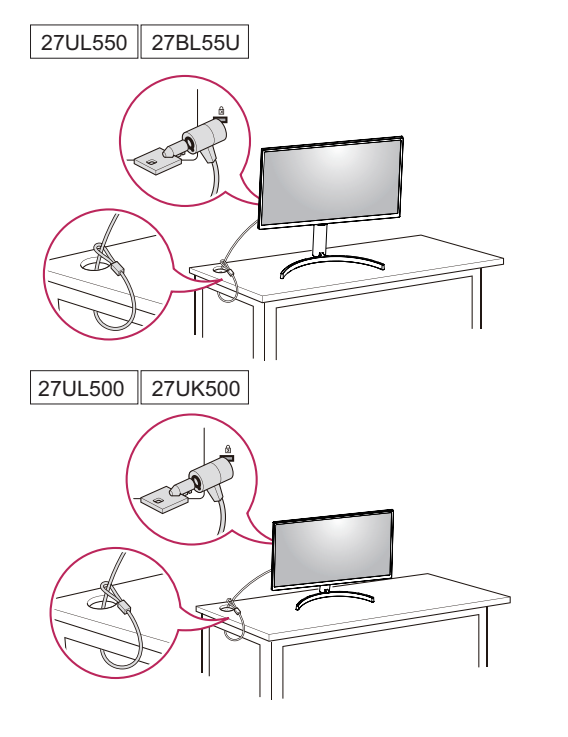

#### **CD** OPMERKING

• Het Kensington-veiligheidssysteem is optioneel. Optionele accessoires zijn verkrijgbaar bij de meeste elektronicawinkels.

#### **CO** OPMERKING

#### 27UL550 27BL55U

• De linker of rechter kant het beeldscherm kan enigzins omhoog en omlaag worden gedraaid (tot 3°). Het horizontale niveau van het beeldscherm afstellen.

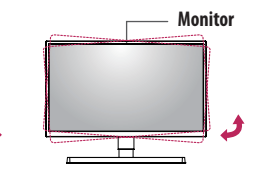

#### **De muurbevestigingsplaat bevestigen**

Deze monitor voldoet aan de vereisten voor de muurbevestigingsplaat of andere compatibele apparaten.

#### *<u>OD OPMERKING</u>*

- De muurbevestigingsplaat wordt afzonderlijk verkocht.
- Raadpleeg de montagehandleiding van de muurbevestigingsplaat voor meer informatie over de montage.
- Oefen niet te veel druk uit bij het monteren van de muurbevestigingsplaat. Dit kan schade aan het scherm veroorzaken.
- Verwijder de standaard voordat u de monitor op de muurbevestigingsplaat installeert door de bevestiging van de standaard omgekeerd uit te voeren.

#### **Montage aan een muur**

Bevestig de monitor ten minste 100 mm van de muur af en laat ongeveer 100 mm ruimte aan alle kanten van de monitor vrij om te zorgen voor voldoende ventilatie. U kunt gedetailleerde montage-instructies bij uw lokale elektronicawinkel opvragen. U kunt ook de handleiding raadplegen voor informatie over het monteren en instellen van een flexibele muurbevestigingssteun.

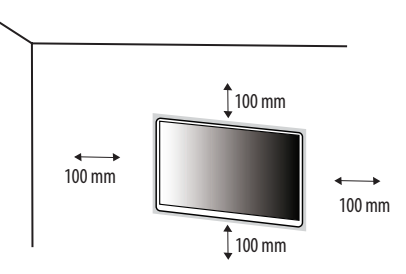

Bevestig een muurbeugel (optioneel) aan de achterzijde van de monitor als u de monitor aan een muur wilt monteren.

Zorg dat de muurbeugel stevig aan de monitor en de muur is bevestigd.

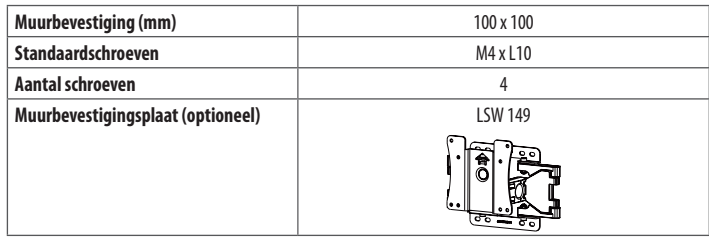

#### **A** OPMERKING

- Een schroef die niet voldoet aan de VESA-richtlijn kan het product beschadigen en ertoe leiden dat de monitor valt. LG Electronics is niet verantwoordelijk voor ongevallen die worden veroorzaakt door het gebruik van niet-standaard schroeven.
- De muurbevestigingsset bevat een montagehandleiding en alle benodigde onderdelen.
- De muurbeugel is optioneel. Optionele accessoires zijn verkrijgbaar bij uw plaatselijke winkelier.
- De lengte van de schroef kan variëren per muurbeugel. Als u schroeven gebruikt die langer zijn dan de standaardlengte, kan de binnenkant van de monitor beschadigd raken.
- Raadpleeg voor meer informatie de gebruikershandleiding van de muurbeugel.

#### $\triangle$  LET OP

- Koppel het netsnoer los voor u de monitor verplaatst of installeert, om elektrische schokken te voorkomen.
- Als u de monitor aan het plafond of een schuine wand monteert, kan deze vallen en letsel veroorzaken. Gebruik een goedgekeurde muurbevestigingssteun van LG en neem contact op met uw plaatselijke winkelier of een vakman.
- Als u overmatig veel kracht uitoefent bij het aandraaien van de schroeven, kan de monitor beschadigd raken. De hierdoor ontstane schade valt niet onder de productgarantie.
- Gebruik een muurbeugel en schroeven die voldoen aan VESA-richtlijnen. Schade die wordt veroorzaakt door gebruik of oneigenlijk gebruik van ongeschikte onderdelen valt niet onder de productgarantie.
- De lengte van elke bevestigde schroef moet 8 mm of minder zijn, gemeten vanaf de achterkant van de monitor.

Muurbevestigingsplaat

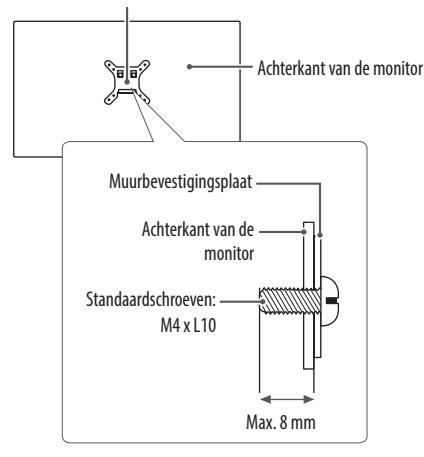

# **DE MONITOR GEBRUIKEN**

• Het product ziet er mogelijk anders uit dan op de afbeeldingen in deze handleiding is te zien.

Druk op de joystickknop, ga naar **Settings (Instellingen) Input (Ingang)**, en selecteer vervolgens de ingangsoptie.

## **LET OP**

- Druk niet langdurig op het scherm. Hierdoor kan het beeld vervormd raken.
- Voorkom dat een stilstaand beeld lang op het scherm wordt weergegeven. Hierdoor kan het beeld inbranden. Gebruik indien mogelijk een schermbeveiliging voor de PC.
- Gebruik een geaarde stekkerdoos of een geaard stopcontact als u het netsnoer op een stopcontact aansluit.
- Het beeld kan flikkeren als de monitor in een koude omgeving wordt ingeschakeld. Dit is normaal.
- Soms verschijnen rode, groene of blauwe stippen op het scherm. Dit is normaal.

## **Aansluiten op een PC**

- Deze monitor ondersteunt Plug and Play\*.
- \* Plug and Play: Een functie waardoor u een apparaat op uw computer kunt aansluiten zonder dat u iets opnieuw hoeft te configureren of stuurprogramma's hoeft te installeren.

#### **HDMI-verbinding**

Verzendt de digitale video- en audiosignalen vanaf uw PC naar de monitor.

## **LET OP**

- Bij gebruik van een DVI naar HDMI- / DP (DisplayPort) naar HDMI-kabel kunnen er compatibiliteitsproblemen optreden.
- Gebruik een goedgekeurde kabel met het HDMI logo. Als u geen goedgekeurde HDMI kabel gebruikt, wordt het scherm mogelijk niet weergegeven of kan er een verbindingsfout optreden.
- Aanbevolen HDMI-kabeltypen
- High-Speed HDMI°/™-kabel
- High-Speed HDMI<sup>®</sup>/™-kabel met Ethernet

#### **DisplayPort-verbinding**

Verzendt de digitale video- en audiosignalen vanaf uw PC naar de monitor.

#### **CO** OPMERKING

- Afhankelijk van de DP-versie (DisplayPort) van de PC is er mogelijk geen video- of audio-uitvoer.
- Als u gebruikmaakt van een grafische kaart voor een Mini DisplayPort-uitgang, gebruik dan een Mini-DP naar DP-kabel (Mini DisplayPort naar DisplayPort) of geslacht dat DisplayPort1.2 of 1.4 ondersteunt. (Afzonderlijk verkocht)

## **Aansluiten op AV-apparaten**

HDMI verzendt digitale video- en audiosignalen vanaf uw AV-apparaat naar de monitor.

#### *<sup>OD</sup>* OPMERKING

**NEDERLANDS** 

- Bij gebruik van een DVI naar HDMI- / DP (DisplayPort) naar HDMI-kabel kunnen er compatibiliteitsproblemen optreden.
- Gebruik een goedgekeurde kabel met het HDMI logo. Als u geen goedgekeurde HDMI kabel gebruikt, wordt het scherm mogelijk niet weergegeven of kan er een verbindingsfout optreden.
- Aanbevolen HDMI-kabeltypen
	- High-Speed HDMI®/™-kabel
	- High-Speed HDMI<sup>®</sup>/™-kabel met Ethernet

## **Randapparatuur aansluiten**

#### **Hoofdtelefoon-verbinding**

Sluit de hoofdtelefoon op de monitor aan via de poort voor de hoofdtelefoon.

#### **<sup>O</sup>** OPMERKING

- Randapparatuur wordt afzonderlijk verkocht.
- Afhankelijk van de audio-instellingen van de PC en het externe apparaat zijn de functies van hoofdtelefoon en luidspreker mogelijk beperkt.
- Als u een Haakse aansluiting gebruikt, kan dit problemen veroorzaken bij het aansluiten van een ander extern apparaat op de monitor. Daarom wordt aanbevolen om een Rechte aansluiting te gebruiken.

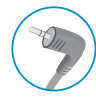

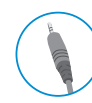

Haaks Recht

(Aanbevolen)

# **GEBRUIKERSINSTELLINGEN**

#### *<sup>OD</sup>* OPMERKING

• De OSD (schermweergave) van uw monitor kan enigszins afwijken van de afbeeldingen in deze handleiding.

## **Het hoofdmenu activeren**

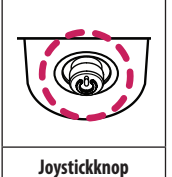

1 Druk op de joystickknop aan de onderkant van de monitor.

2 Beweeg de joystick omhoog/omlaag en naar links/rechts om de opties in te stellen.

3 Druk nogmaals op de joystickknop om het hoofdmenu af te sluiten.

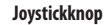

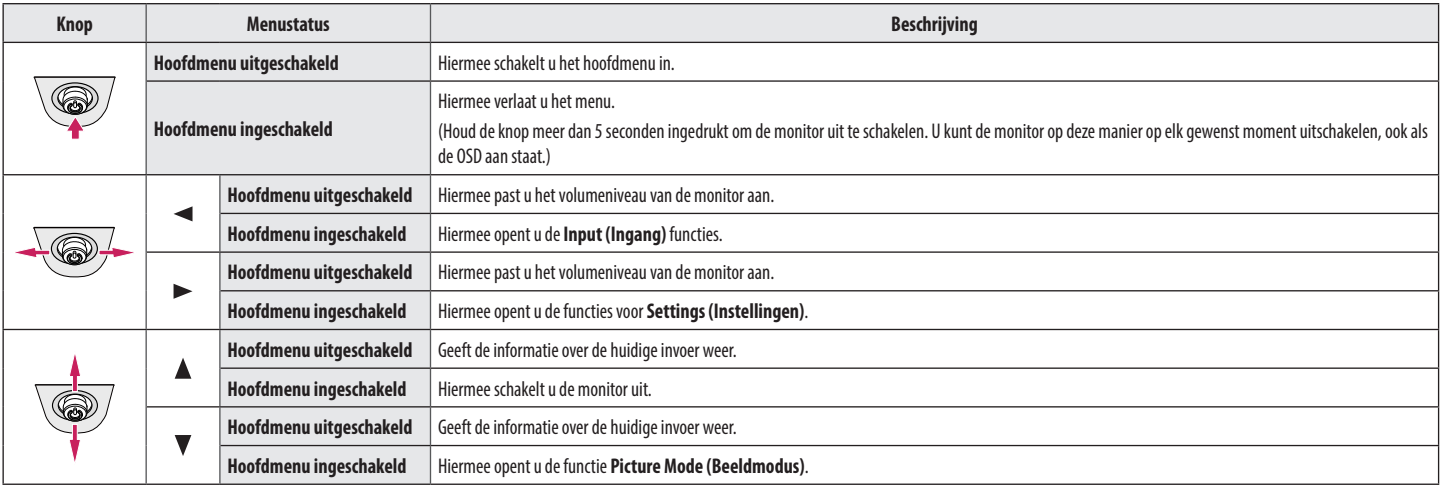

#### **Functies in het hoofdmenu**

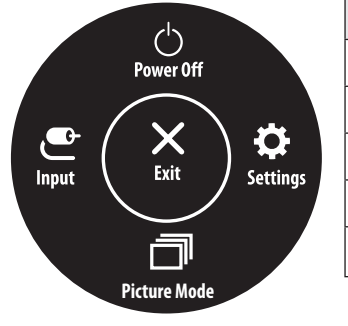

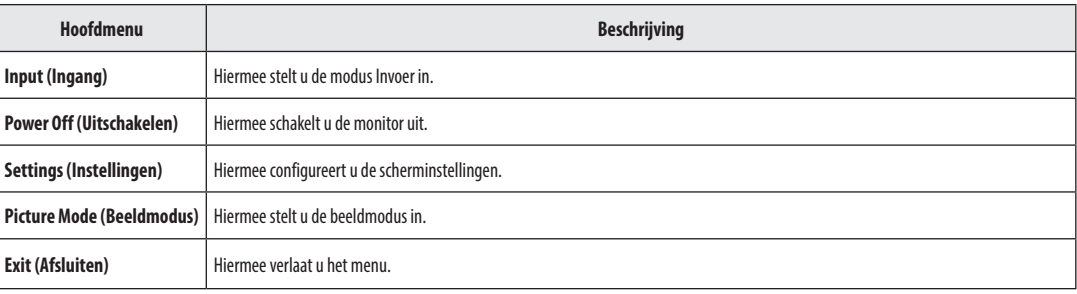

#### **Menu-instellingen**

- 1 Als u het OSD-menu wilt bekijken, drukt u op de joystickknop aan de onderkant van de monitor en opent u het **Settings (Instellingen)**.
- 2 Beweeg de joystick omhoog/omlaag en naar links/rechts om de opties in te stellen.
- 3 Beweeg de joystick naar  $\blacktriangleleft$  of druk op ( $\textcircled{b}$ ) om terug te gaan naar het bovenste menu of om andere menu-items in te stellen.
- $4$  U sluit het OSD-menu af door de joystick naar  $\blacktriangleleft$  te bewegen totdat u het menu heeft verlaten.

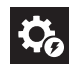

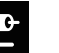

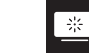

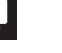

**Quick Settings The Input Reference Convertional Convertion Convertional Convertion Convertion Convertion Convertion** 

14

#### **Quick Settings (Snelle instellingen)**

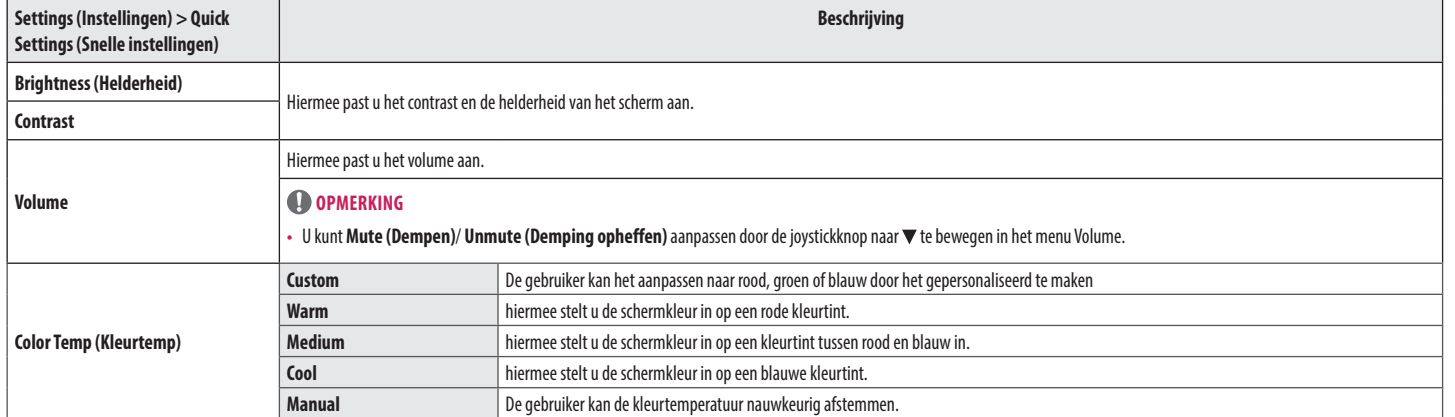

#### **Input (Ingang)**

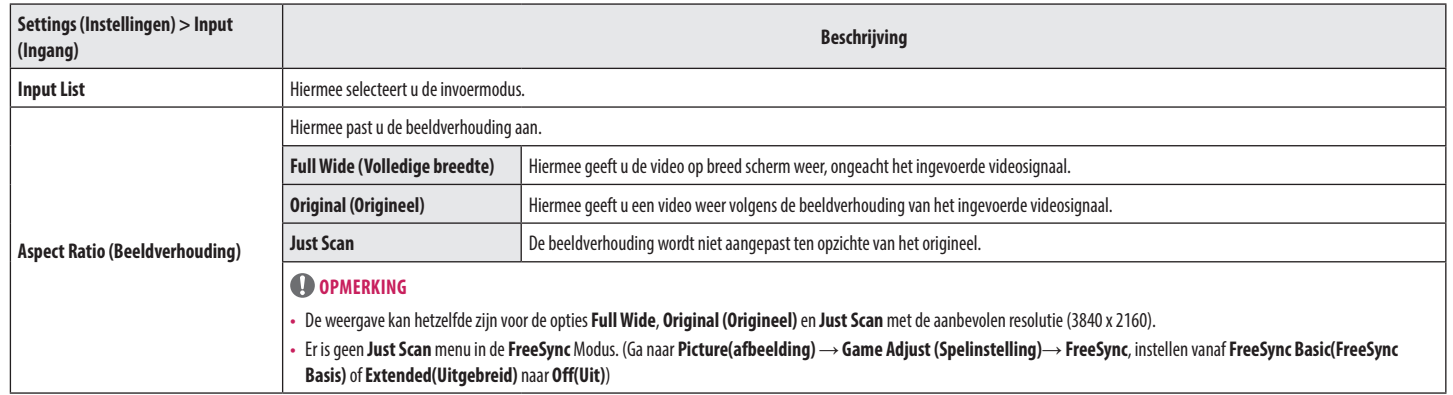

### **Picture (Beeld)**

#### *O* OPMERKING

• De in te voeren **Picture Mode (Beeldmodus)** is afhankelijk van het ingangssignaal.

#### **[Beeldmodus op SDR (Geen HDR)-signaal]**

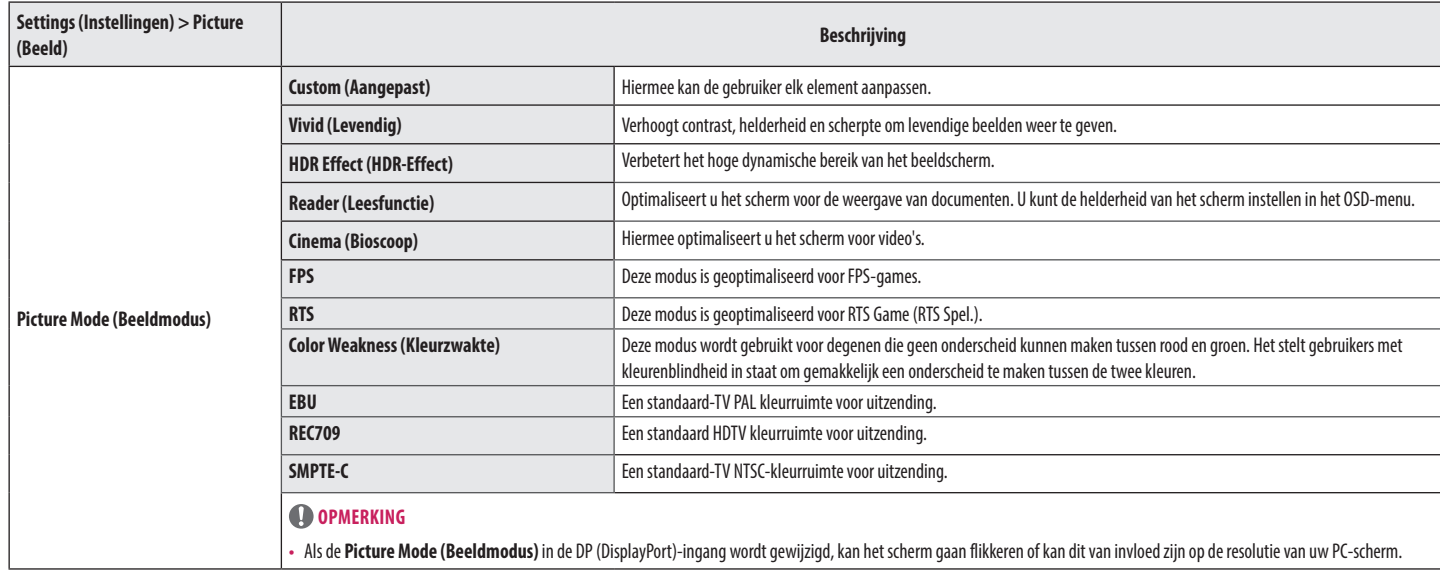

#### **[Beeldmodus op HDR-signaal]**

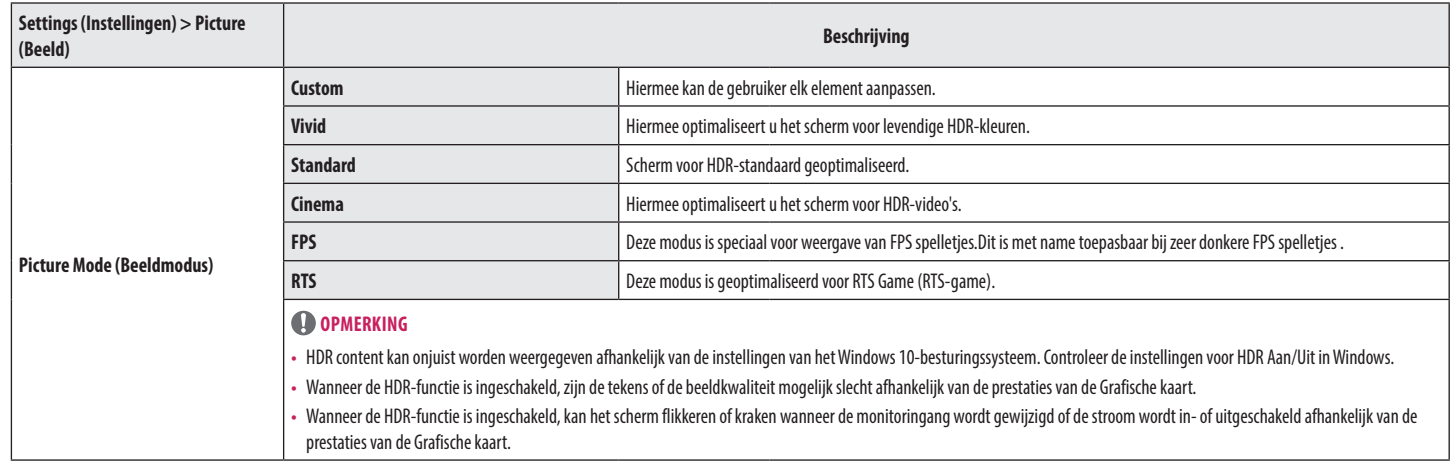

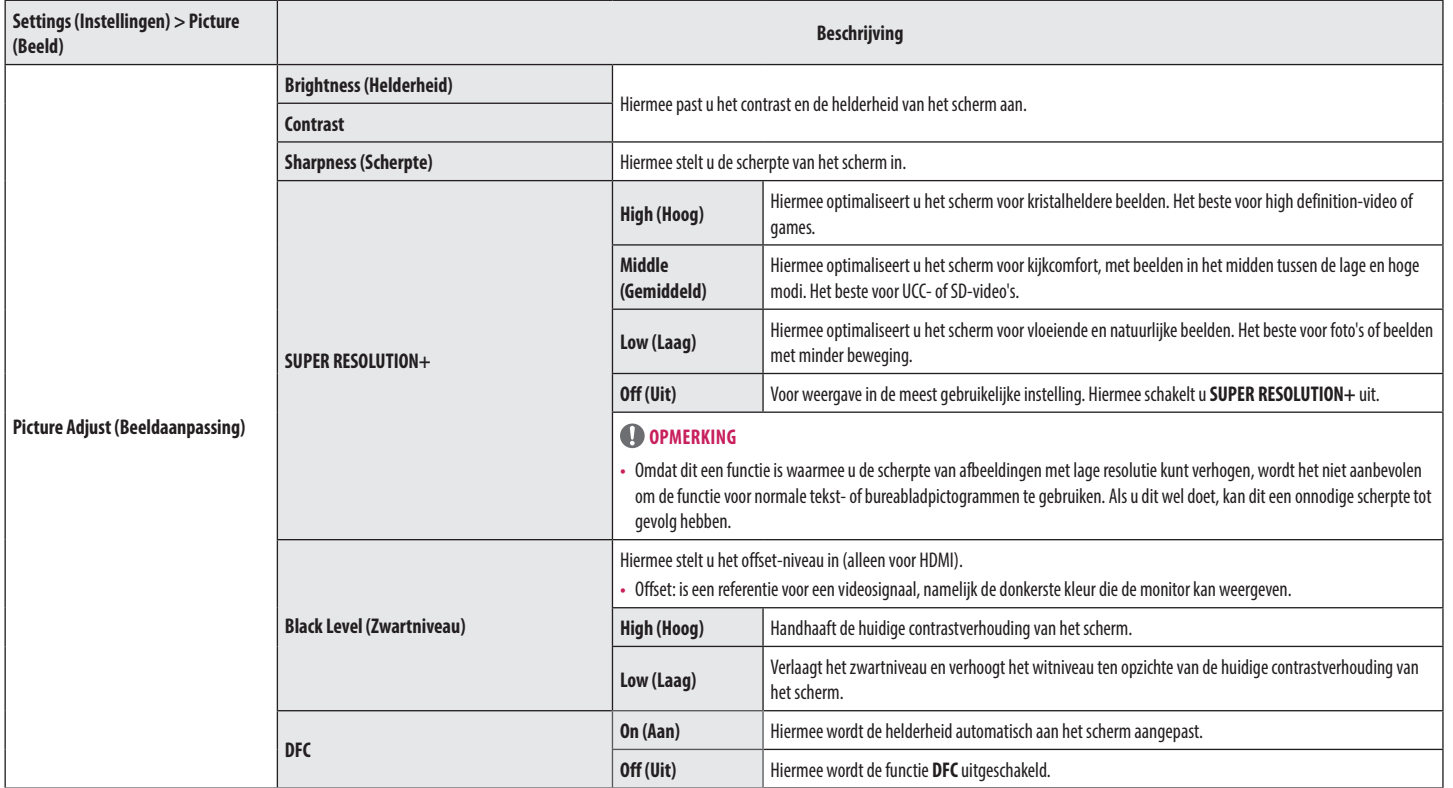

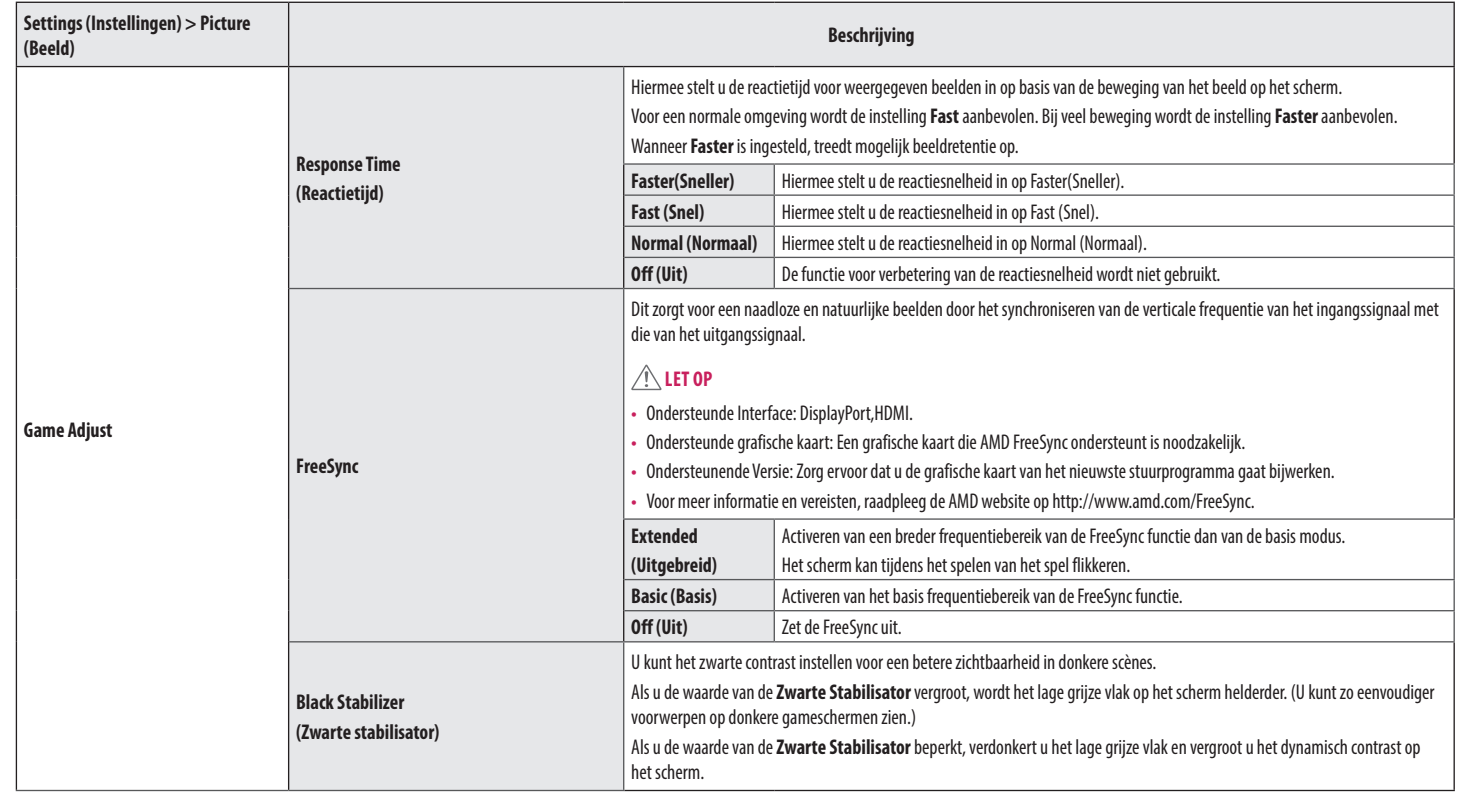

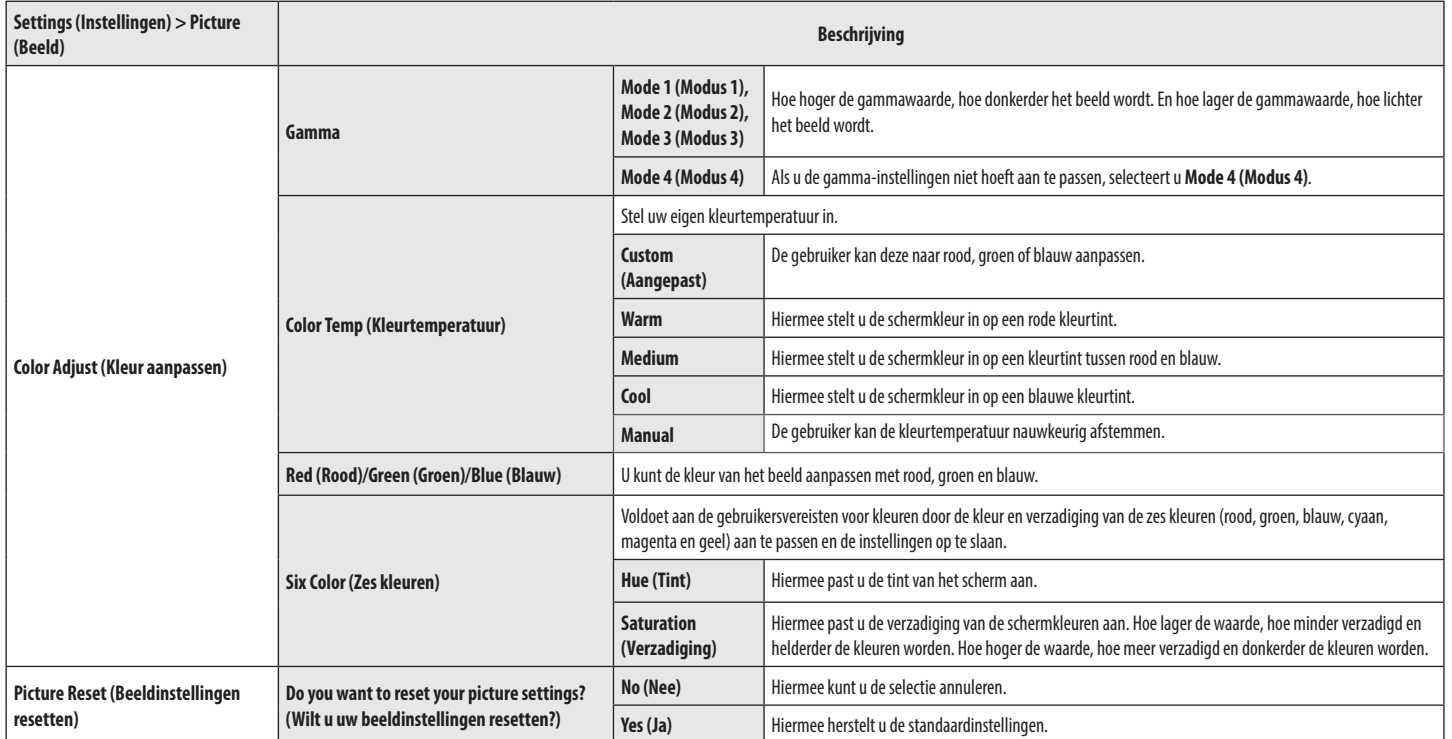

#### **General (Algemeen)**

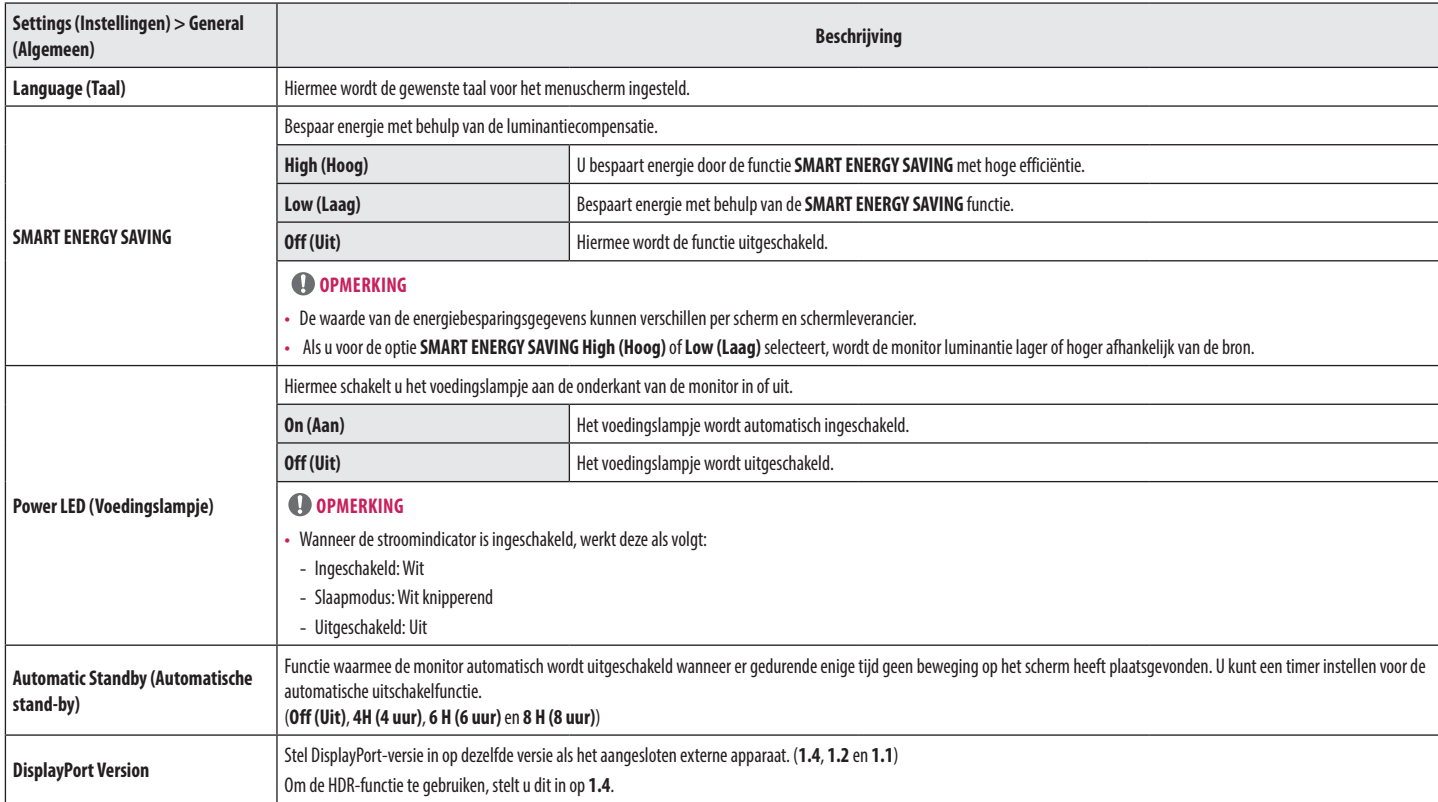

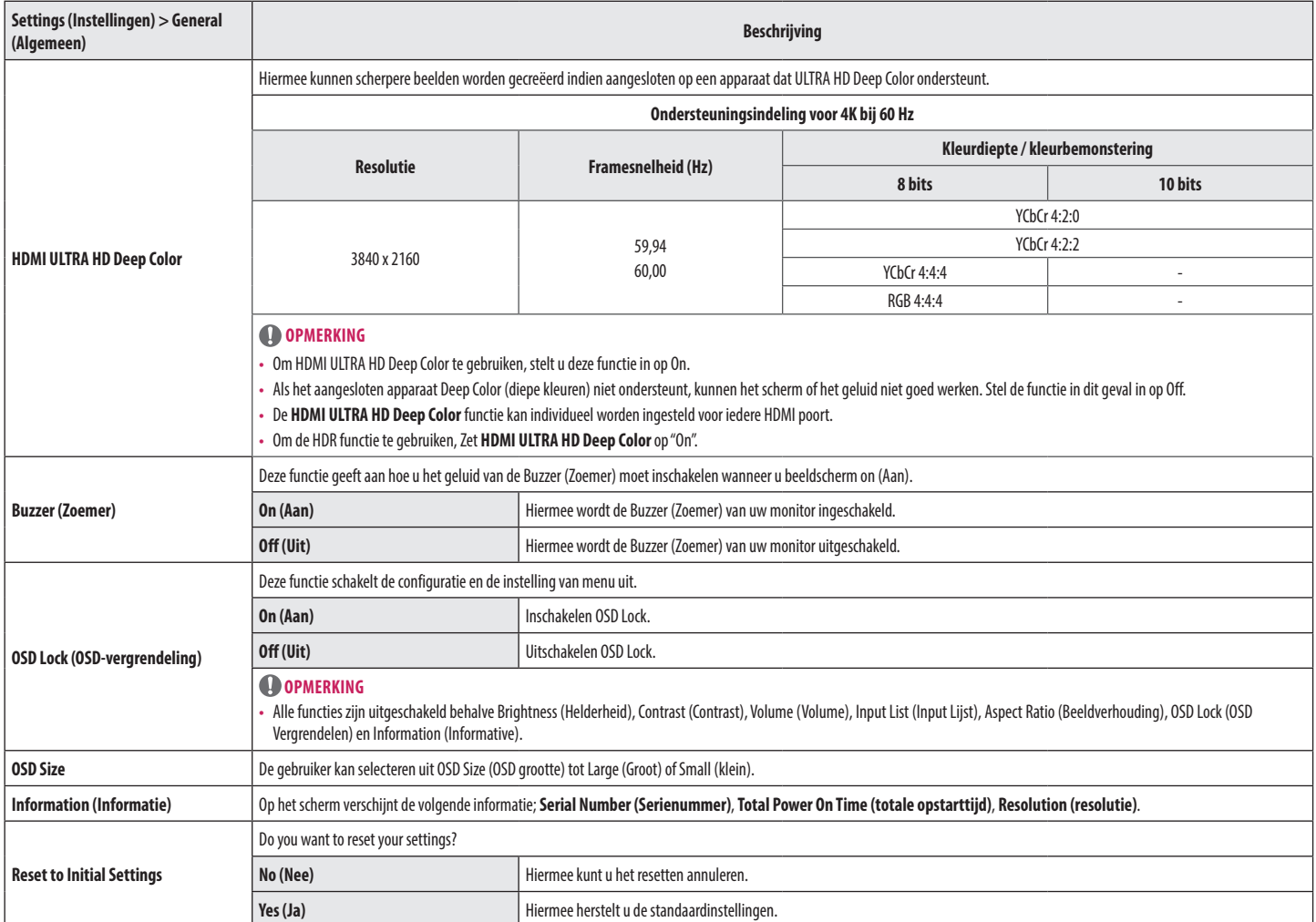

# **PROBLEMEN OPLOSSEN**

 $\mathbf{r}$ 

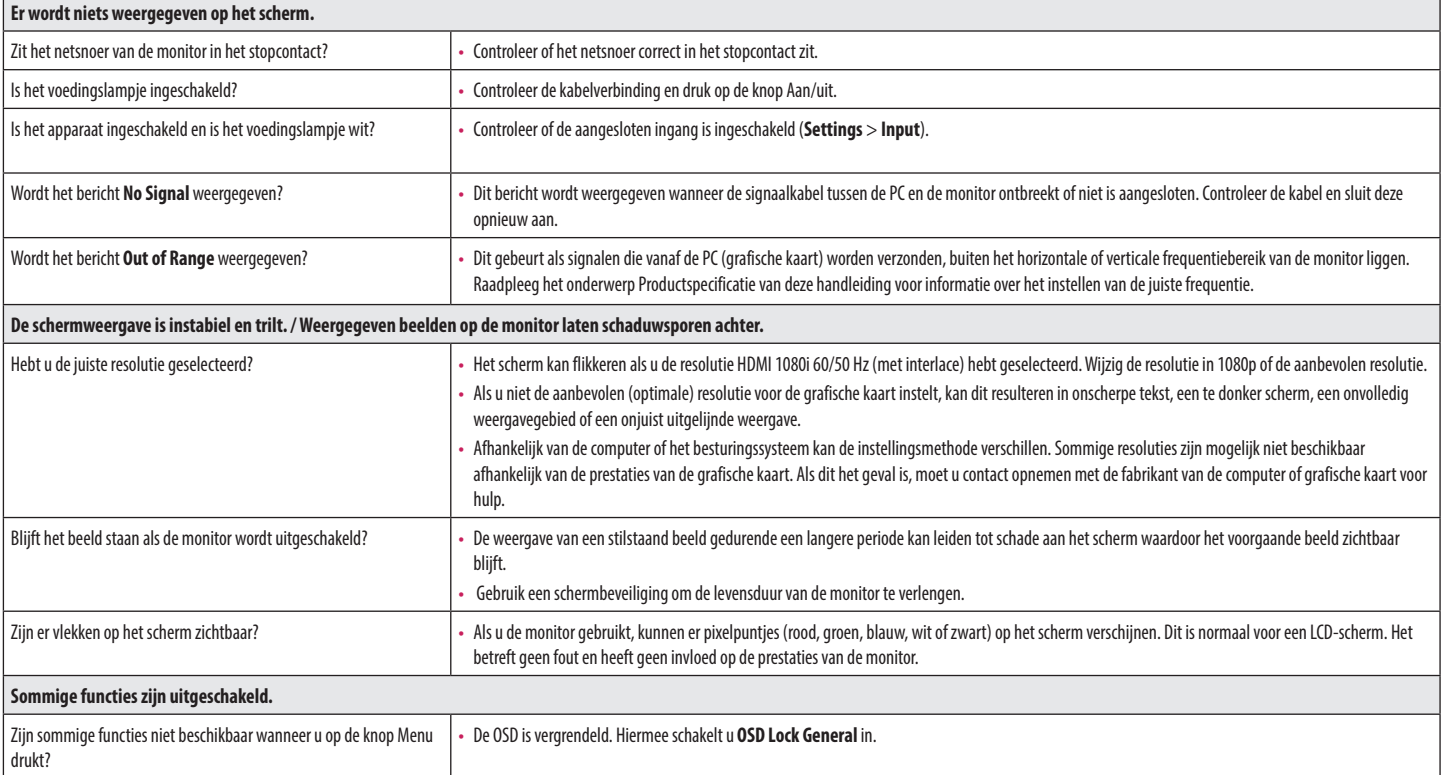

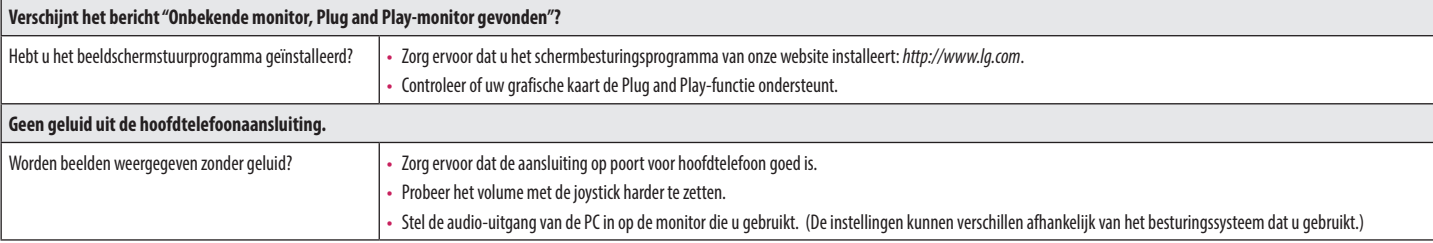

#### **<sup>O</sup>** OPMERKING

• LED kan worden verlicht met Set OSD Menu. Settings(Instellingen) – General – Power LED – On

#### 27UL500

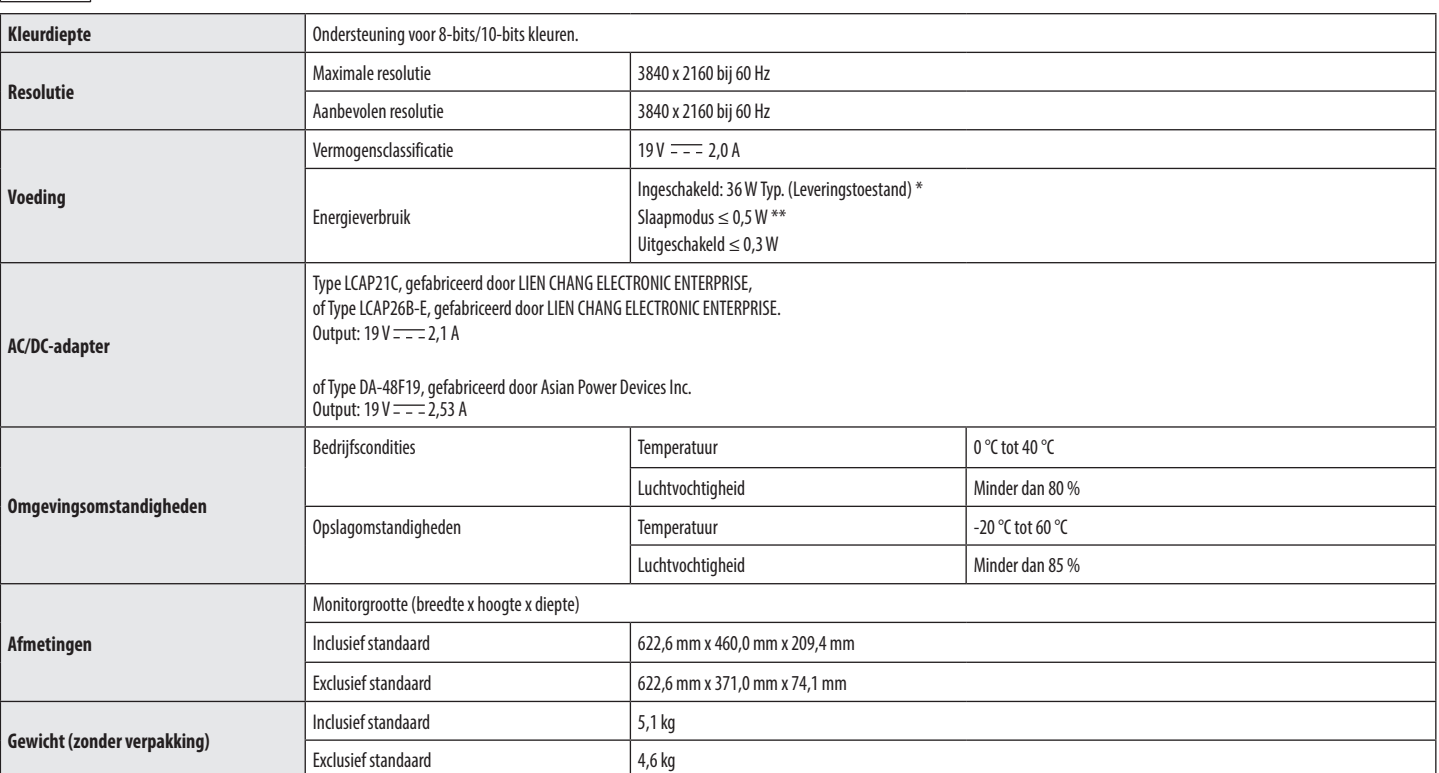

De specificaties kunnen zonder aankondiging worden gewijzigd.

Het energieverbruik kan verschillend zijn door de bedrijfstoestand en de instelling van de monitor.

\* Het maximaleenergieverbruik in Aanstandwordtgemeten met LGE testnorm(Volledige Wit patroon, maximale resolutie).

#### 27UK500

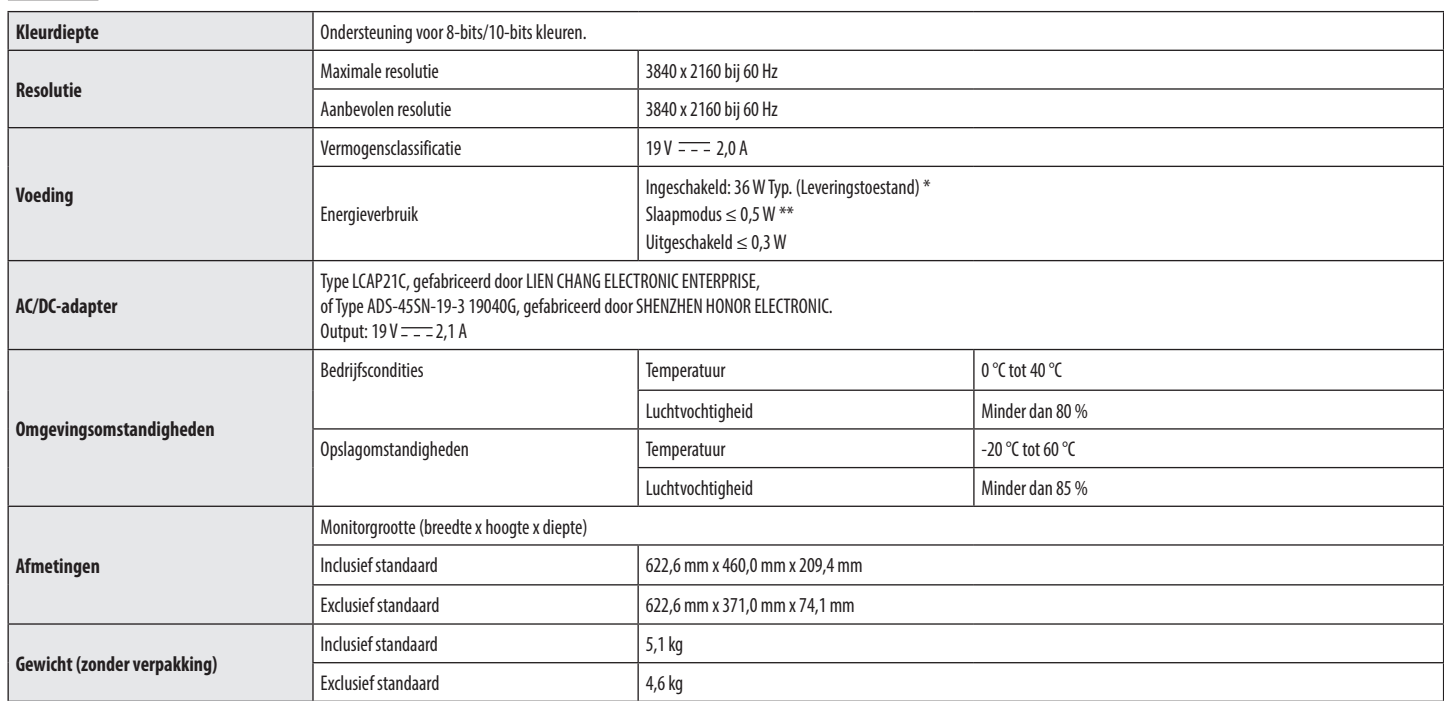

De specificaties kunnen zonder aankondiging worden gewijzigd.

Het energieverbruik kan verschillend zijn door de bedrijfstoestand en de instelling van de monitor.

\* Het maximaleenergieverbruik in Aanstandwordtgemeten met LGE testnorm(Volledige Wit patroon, maximale resolutie).

#### **27UL550**

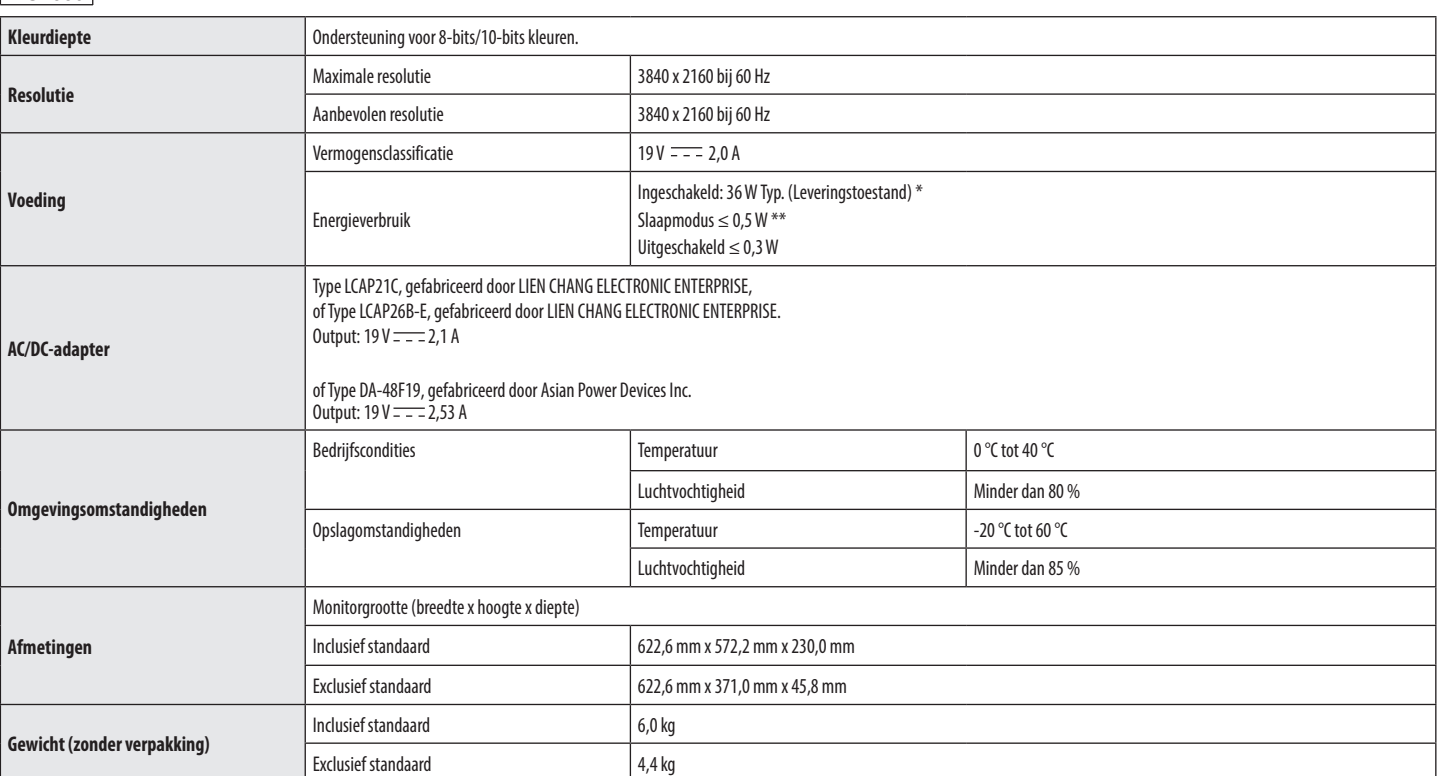

De specificaties kunnen zonder aankondiging worden gewijzigd.

Het energieverbruik kan verschillend zijn door de bedrijfstoestand en de instelling van de monitor.

\* Het maximaleenergieverbruik in Aanstandwordtgemeten met LGE testnorm(Volledige Wit patroon, maximale resolutie).

#### 27BL55U

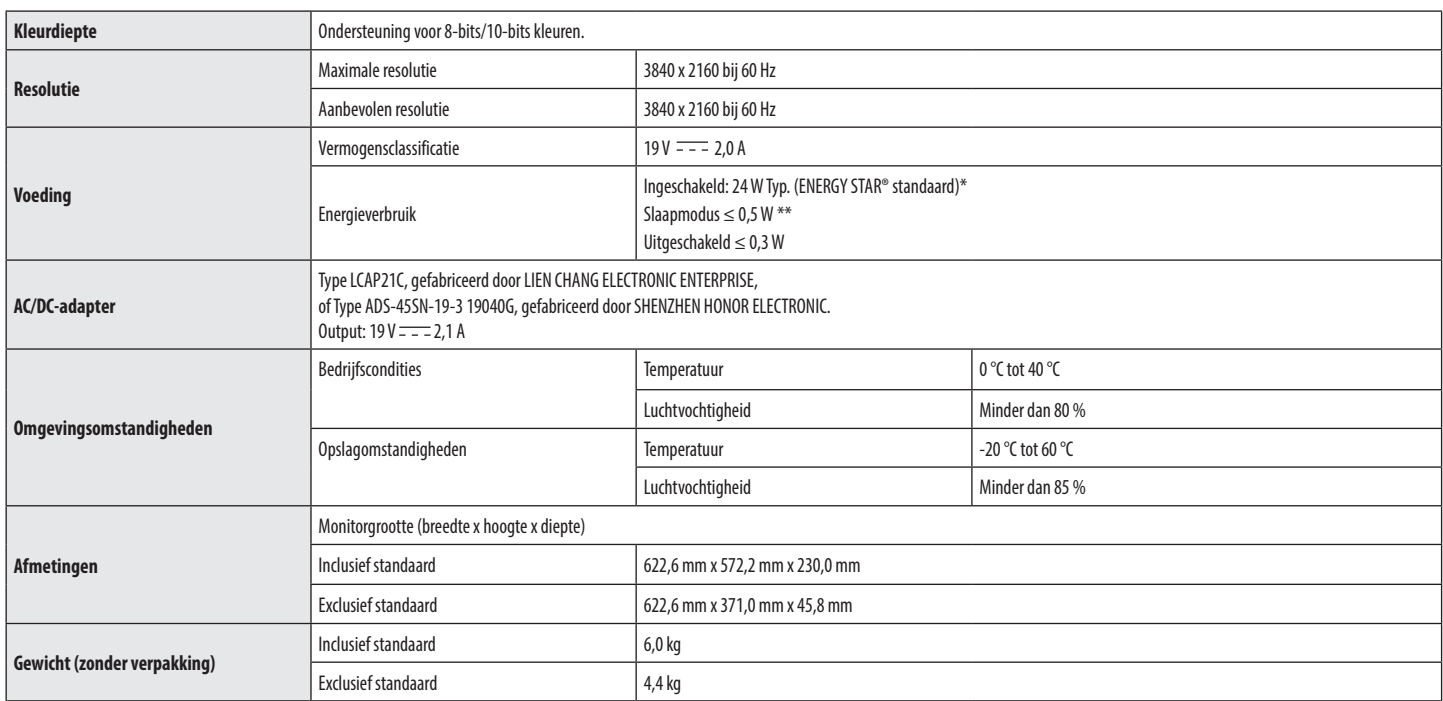

De specificaties kunnen zonder aankondiging worden gewijzigd.

Het energieverbruik kan verschillend zijn door de bedrijfstoestand en de instelling van de monitor.

\* De On-modus van het stroomverbruik wordt gemeten met een ENERGY STAR®-test standaard.

## **Fabrieksinstellingen modus (Preset Mode, PC)**

**DisplayPort**

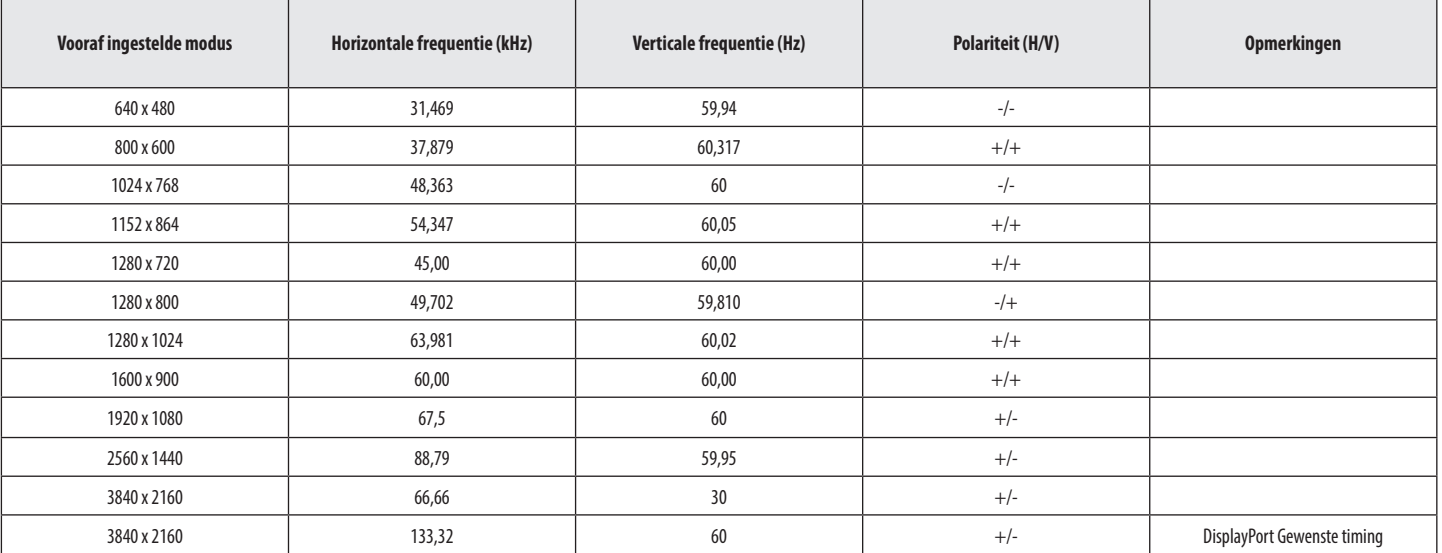

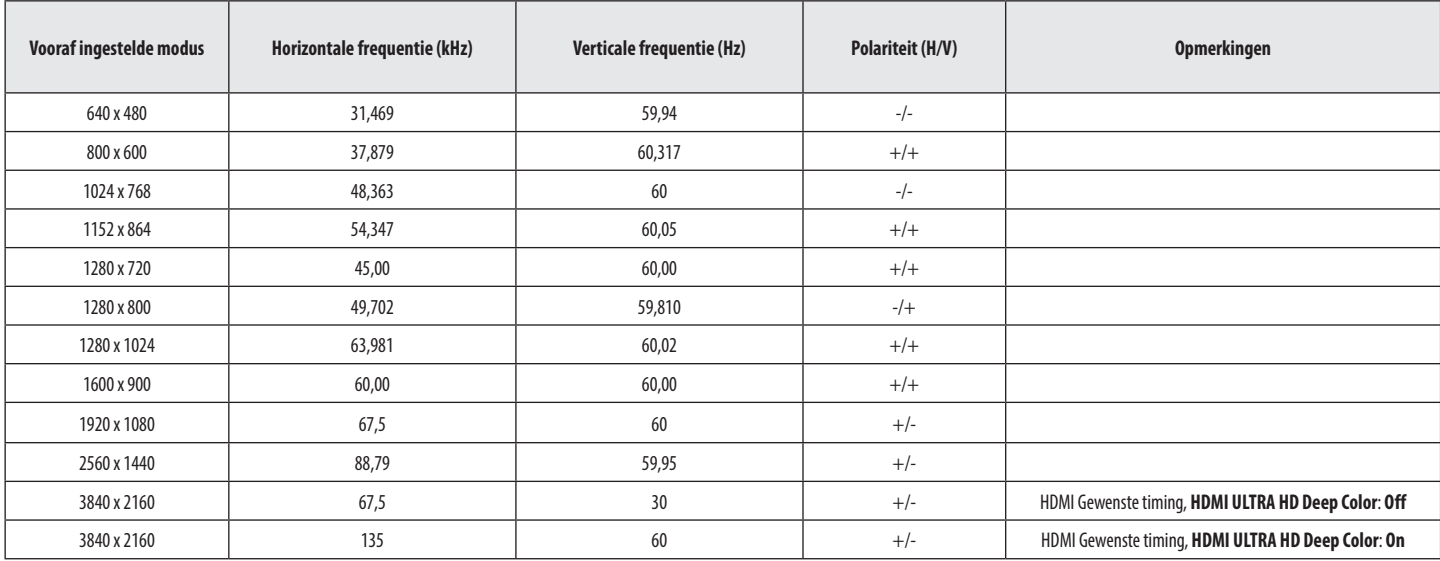

# **HDMI-timing (video)**

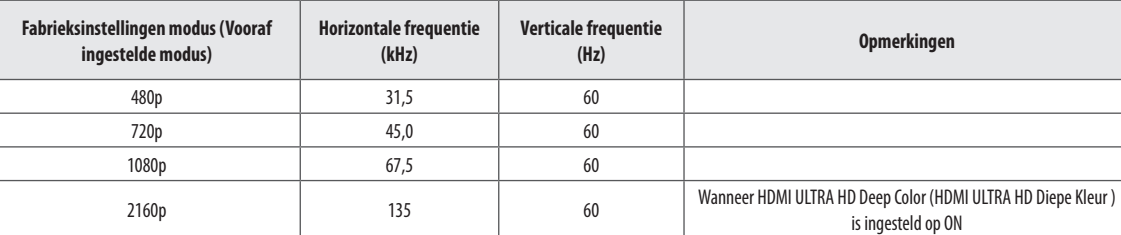

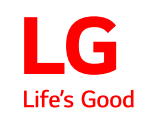

(alleen voor 27BL55U)

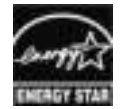

This Product qualifies for ENERGY STAR®

Changing the factory default configuration and settings or enabling certain optional features and functionalities may increase energy consumption beyond the limits required for ENERGY STAR<sup>®</sup> certification.

Refer to ENERGYSTAR.gov for more information on the ENERGY STAR<sup>®</sup> program.

Het model en serienummer van het product bevinden zich aan de achterkant en aan één kant van het product. Noteer deze nu voor het geval dat u onderhoud nodig heeft.

Model **Andreas Community of the Community of the Community of the Community of the Community of the Community of the Community of the Community of the Community of the Community of the Community of the Community of the Com** 

Serienummer <u>experience</u> and the series of the series of the series of the series of the series of the series of the series of the series of the series of the series of the series of the series of the series of the series